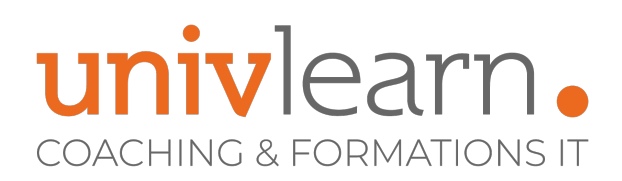

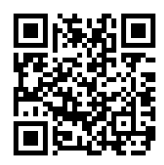

# FORMATION EN PRESENTIEL ET/OU EN DISTANCIEL (SELON LE THEME) ADOBE - PHOTOSHOP, ILLUSTRATOR & INDESIGN INITIATION

Dernière mise à jour le 26/07/2023.

# **OBJECTIF**

Toute personne souhaitant maitriser la retouche d'images

# **COMPÉTENCES DÉVELOPPÉES**

- Être capable de réaliser des retouches d'images numériques afin de supprimer les imperfections visuelles courantes
- Être capable d'améliorer la colorimétrie d'une image
- Être capable d'améliorer la netteté d'une image
- Être capable de manipuler les images en utilisant les calques et les masques
- Être capable de réaliser des infographies vectorielles
- Être capable de créer des logos vectoriels
- Être capable de créer des effets de textes professionnels
- Être capable d'exporter ses créations vers les formats utilisés en PAO ou sur le Web
- Être capable d'élaborer des mises en pages professionnelles
- Être capable de créer des documents comportant plusieurs pages
- Être capable d'exporter les documents pour une impression classique ou pour les écrans

# **PUBLIC CONCERNÉ**

Photographes, maquettistes, opérateurs PAO, graphistes, infographistes, web designers, directeurs artistiques et toute personne voulant maîtriser la retouche d'images, souhaitant créer des illustrations numériques vectorielles et voulant maîtriser la mise en page professionnelle.

# **MODALITÉS D'ACCÈS**

Vous pouvez vous inscrire pour suivre une de nos formations jusqu'à la veille de la date de démarrage si la formation est financée directement par votre entreprise ET si le nombre maximum de participants n'est pas atteint. Si la formation est financée via un OPCO, vous devez au préalable avoir obtenu un accord de ce dernier.

# **MODALITÉS DE DÉROULEMENT DE L'ACTION DE FORMATION**

# **PRÉ-REQUIS**

Savoir utiliser un micro-ordinateur sous environnement Windows ou Macintosh. Maîtriser l'utilisation d'une souris d'ordinateur ou celle d'un pavé tactile intégré

# **ACCESSIBILITÉ AUX PERSONNES EN SITUATION DE HANDICAP**

Nos locaux sont accessibles aux Personnes à Mobilité Réduite PMR. De plus, nos conseillers sont disponibles pour vous accompagner dans vos démarches à travers nos partenaires. Nous sommes en mesure de mobiliser les expertises, les outils nécessaires pour vous accueillir, vous accompagner et vous former.

Formation présentielle ou distancielle dispensée par un formateur expérimenté. La formation alterne des exposés théoriques, des démonstrations et la mise en pratique au travers d'exercices et de cas concrets.

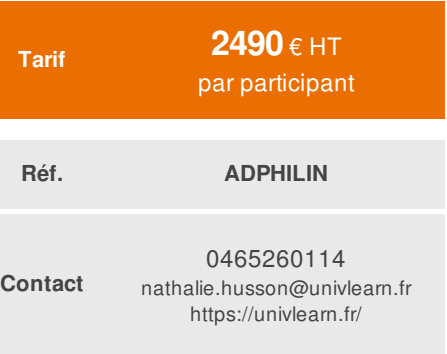

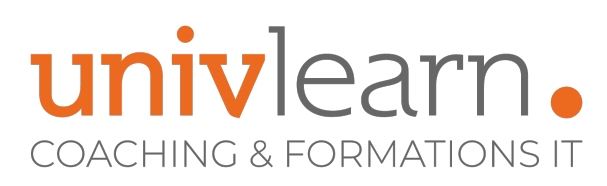

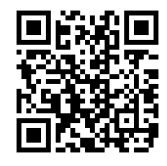

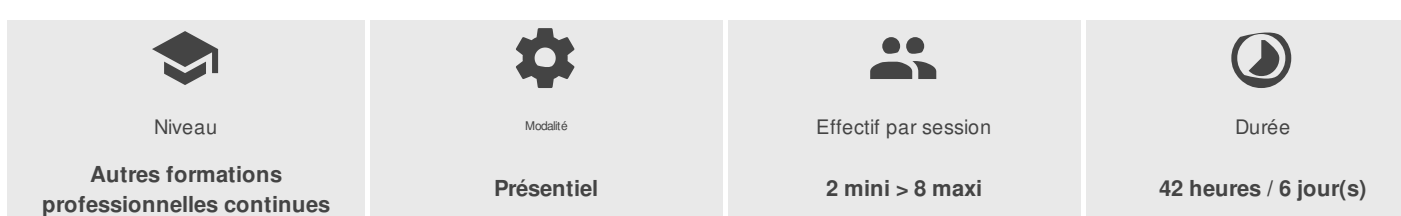

# univlearn. **COACHING & FORMATIONS IT**

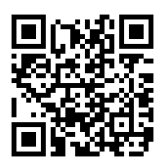

# PROGRAMME

#### **ADOBE Photoshop Initiation**

#### MODULE 1 - Partie théorique (1 heure)

- Les images numériques matricielles
- L'interface du logiciel
- Méthode de travail

#### Images

Comprendre les images numériques (définition et pixels, colorimétrie et résolution) pour être efficace

#### Interface

Comprendre l'interface, les fenêtre, les outils, les espaces de travail pour une meilleure prise en main

#### Méthodologie

Comprendre les bonnes pratiques et les mettre en œuvre

### MODULE 2 - Partie pratique (13 heures)

#### Bibliothèques CC

Présentation, avantages et utilisation des bibliothèques CC pour optimiser le stockage et le partage de vos créations

#### Calques et masques

Découvrir, comprendre et utiliser les calques pour vos effets spéciaux et photomontages

#### Corrections courantes

Rotation, recadrage, agrandissement, détourage, correction netteté-luminosité-contraste pour retoucher, supprimer les imperfections

#### Sélections

Maîtriser les sélections pour délimiter la zone à modifier

#### Réglages de couleur

Créer des effets de couleurs pour équilibrer et améliorer le rendu

#### Outils de retouche

Supprimer imperfections et personnages, cloner des zones et recréer un arrière-plan pour embellir vos images

#### Filtres

Gérer les filtres pour appliquer des effets artistiques comme une esquisse ou un tableau

# Outils de dessin

Utiliser le crayon, le pinceau pour dessiner selon son inspiration

# **Textes**

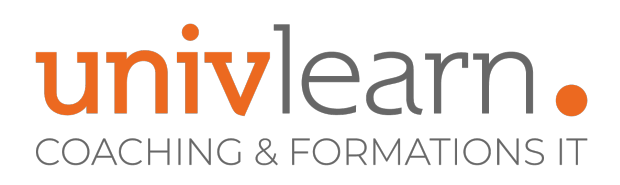

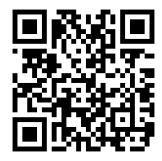

Créer et modifier les textes pour donner de l'ampleur à votre message

#### Conclusion

Récapitulatif de tous les points abordés pour clarifier et renforcer l'assimilation des connaissances

#### **ADOBE Illustrator Initiation**

#### MODULE 1 - Partie théorique (1 heure)

- Les images numériques vectorielles
- L'interface du logiciel
- Méthode de travail

#### Images vectorielles

Comprendre les images vectorielles pour être efficace Formats des fichiers, colorimétrie, etc

#### Interface

- Comprendre l'interface, les fenêtres, les outils, les espaces de travail pour une meilleure prise en main
- Les options d'affichage et préférences

#### Méthodologie

Comprendre les bonnes pratiques et les mettre en œuvre

#### MODULE 2 - Partie pratique (13 heures) Document

Choisir les bonnes dimensions pour la finalité du travail Les plans de travail - Print ou web ?

#### **Calques**

Comprendre calques et sous-calques pour structurer vos travaux Verrouiller, masquer et sélectionner les calques

#### Objets de base

- Découvrir rectangles, ellipses et polygones pour simplifier vos travaux Utiliser l'outil plume pour les courbes
- Attribuer simplement fonds et contours aux objets pour être efficace

#### Gérer les objets

- Comprendre les outils de sélection pour mieux organiser vos dessins Le mode isolation pour sélectionner
- Transformer les objets

#### **Couleurs**

- Gérer rapidement la couleur pour augmenter le réalisme de vos dessins Créer une couleur CMJN, Pantone ou Web
- Créer des dégradés de couleurs enrichir le nuancier et les bibliothèques

#### Texte

- Créer et modifier les textes pour augmenter l'impact du message Notions de typographie, polices de caractères
- Les outils de texte, styles de caractères et styles de paragraphe Retoucher et vectoriser le texte

# Autres fonctions

- Comprendre les fonctions complémentaires pour être efficace et gagner du temps Vectorisation et peinture dynamiques, effet miroir
- La pseudo-3D Tracer des graphes

UNIVLEARN - N° SIRET 88990956000019 - RCS Marseille - Code APE 85.59A - Domaine du Tourillon - 260, rue Denis Papin 13857 AIX-EN-PROVENCE France - Tél. : 0465260114 - nathalie.husson@univlearn.fr - https://univlearn.fr/

> Déclaration d'activité enregistrée sous le numéro 93131859813 auprès du/de la Préfecture de la Région Sud. Cet enregistrement ne vaut pas agrément de l'état. 4/6

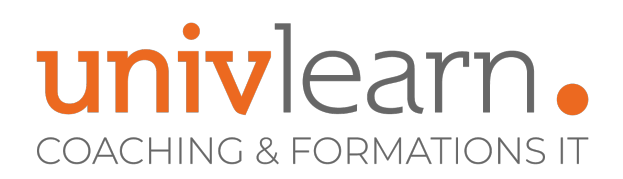

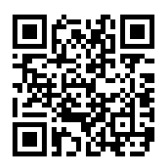

#### Finaliser et imprimer

Choisir le meilleur format d'enregistrement pour optimiser votre travail Imprimer le document pour vos épreuves ou vos publications Exporter vers d'autres logiciels

#### Conclusion

Récapitulatif de tous les points abordés pour clarifier et renforcer l'assimilation des connaissances

#### **ADOBE Indesign Initiation**

#### MODULE 1 - Partie théorique (1 heure)

- Les images numériques compatibles avec Indesign
- L'interface du logiciel
- Méthode de travail

#### Images

- Comprendre les images numériques, les notions de définition et résolution pour une qualité optimale
- Les formats de fichiers compatibles Les modes colorimétriques

#### Interface

- Comprendre l'interface, les fenêtre, les outils, les espaces de travail pour une meilleure prise en main.
- Philosophie de travail et règles de mise en page

#### Méthodologie

Comprendre les bonnes pratiques et les mettre en œuvre

#### MODULE 2 - Partie pratique (13 heures) Introduction

• Être certain de choisir le bon logiciel : « Pourquoi utiliser Indesign ? »

#### Créer le document

Savoir créer un nouveau document, l'enregistrer et le retrouver sans doublons Enregistrer pour les versions antérieures au format IDML

#### Placer les textes

- Savoir gérer les textes avec méthode pour parfaire le message Importer, déposer et nettoyer le texte
- Enrichir le texte, en utilisant les feuille de styles

#### Placer les images

Savoir gérer les images pour les placer correctement Importation, mise à l'échelle, recadrage et habillage Gérer efficacement les liens aux images

#### Couleur

- Gérer correctement les couleurs pour un effet harmonieux et créatif Créer des couleurs CMJN, RVB ou WEB
- Utiliser les couleurs Pantone et le nuancier

# **Blocs**

- Connaître les formes de base pour simplifier le document Rectangle, ellipse et polygone
- Courbe de Bézier
- Fonds et contours de blocs

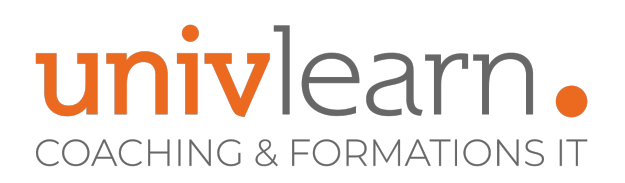

### **Tableaux**

- Créer ou importer des tableaux pour organiser l'information Mise en forme des tableaux, bordures et fonds
- Fusion et division de tableau  $\bullet$

#### Méthode, feuilles de styles et gabarits

- Savoir utiliser les feuilles de styles et les gabarits pour produire avec efficacité Pagination automatique
- Bibliothèques et styles GREP

#### Imprimer et publier

- Imprimer le document pour vos épreuves et vos publications Connaître les réglages d'impression
- Exporter au format PDF
- Savoir créer et utiliser des Impressions prédéfinies  $\bullet$

#### Nouveautés des versions récentes

- Mise à niveau pour bénéficier des nouvelles fonctionnalités d'Indesign Utiliser les bibliothèques CC
- Les polices de caractères Typekit

#### Conclusion

Récapitulatif de tous les points abordés pour clarifier et renforcer l'assimilation des connaissances

Infographiste, 25 ans d'expérience en agence de communication - 15 ans en tant que formateur dont 10 en école d'art appliqué

Chaque module de cours est concrétisé par un TP afin de permettre l'acquisition d'un vrai savoir-faire sur tous les points abordés, Questions posées par le formateur tout au long de la formation à l'oral ou à travers un **QCM** 

**INTERVENANT(S) ÉVALUATION ATTRIBUTION FINALE**

Attestation justifiant les compétences acquises sur les 3 logiciels ADOBE : Photoshop, Illustrator & InDesign

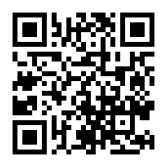